# **System Ewidencji Zasobu Archiwalnego SEZAM**

**Wersja 6.2**

Podręcznik użytkownika

**Warszawa 2007**

## SPIS TREŚCI

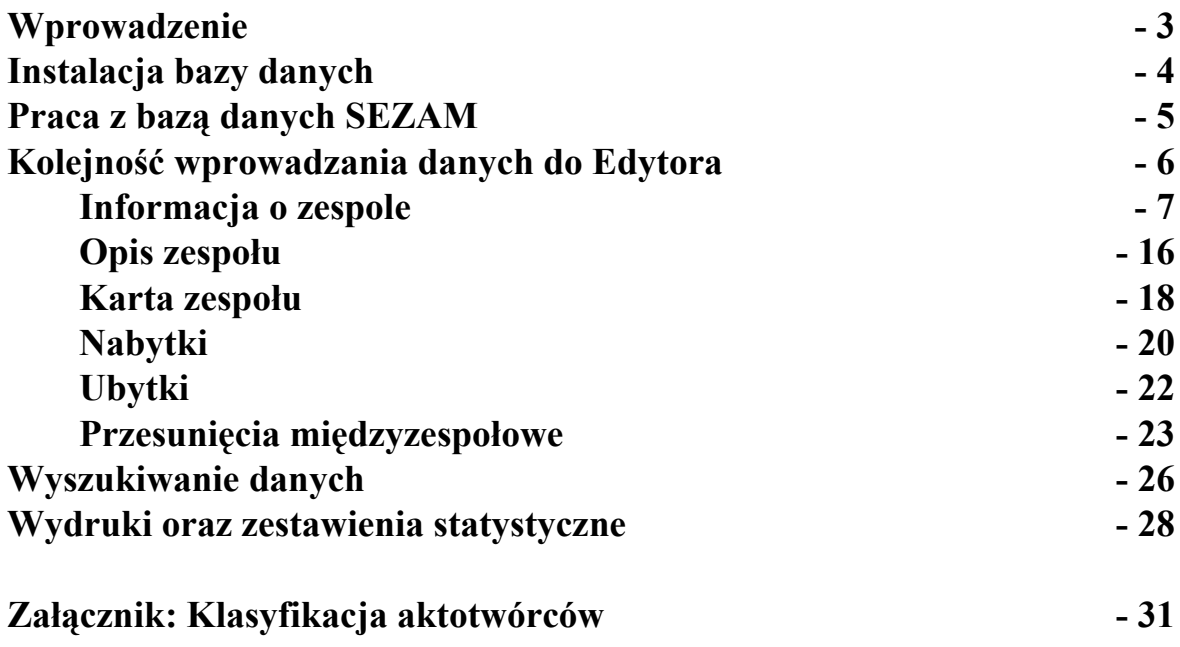

## Wprowadzenie

**System Ewidencji Zasobu Archiwalnego (SEZAM) 6.2** jest kolejną wersją bazy danych, przygotowanej dla archiwów państwowych, pomyślanej jako podstawowa ewidencja zasobu archiwalnego tworzona i wykorzystywana przy zastosowaniu technologii informatycznych.

Wprowadzenie **SEZAM**-u miało na celu:

- ujednolicenie opisu zasobu archiwalnego na poziomie zespołu (zbioru);

- usprawnienie wyszukiwania informacji o zasobie archiwalnym w jednym archiwum oraz we wszystkich archiwach państwowych;

- ustalenie zespołów rozbitych między kilka archiwów w celu późniejszego ich scalenia fizycznego lub ewidencyjnego;

- eliminowanie różnych nazw stosowanych do takich samych typów zespołów i zbiorów – ujednolicenie nazewnictwa;

- usprawnienie i pomoc w planowaniu opracowania zasobu;

- usprawnienie i przyspieszenie sporządzania środków ewidencyjnych materiałów archiwalnych;

- pomoc w zarządzaniu zasobem i sporządzaniu sprawozdań.

Prace nad bazą danych **System Ewidencji Zasobu Archiwalnego (SEZAM) 6.2** koordynował Centralny Ośrodek Informacji Archiwalnej. Zmiany, uzupełnienia i usprawnienia informatyczne wprowadził Marek Kuczyński.

## **Instalacja bazy danych**

1. Utworzyć kopię poprzedniej wersji bazy danych.

- 2. Usunąć z poprzedniej wersji bazy danych **wyłącznie!!!** plik SEZAM.MDB.
- 3. Skopiować w miejsce usuniętego pliku aplikacji nowy plik SEZAM.MDB.

Uwaga: w przypadku, gdy plik SEZADANE.MDB znajduje się w innym miejscu niż C:\SEZAM, należy w nowej aplikacji (SEZAM.MDB) załączyć ponownie tabele.

4. Otworzyć plik SEZADANE.MDB (plik przechowujące dane poprzedniej wersji bazy SEZAM) i wykonać następujące zmiany:

• TABELA KARTA

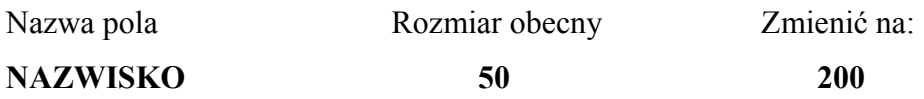

• TABELA PDZ

## Dodać wartość: **protokół zdawczo-odbiorczy**

• TABELA NAZWY

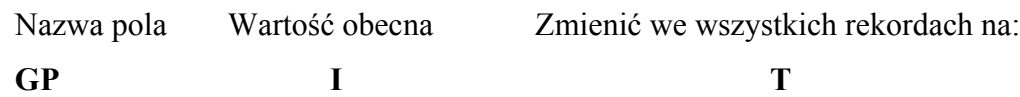

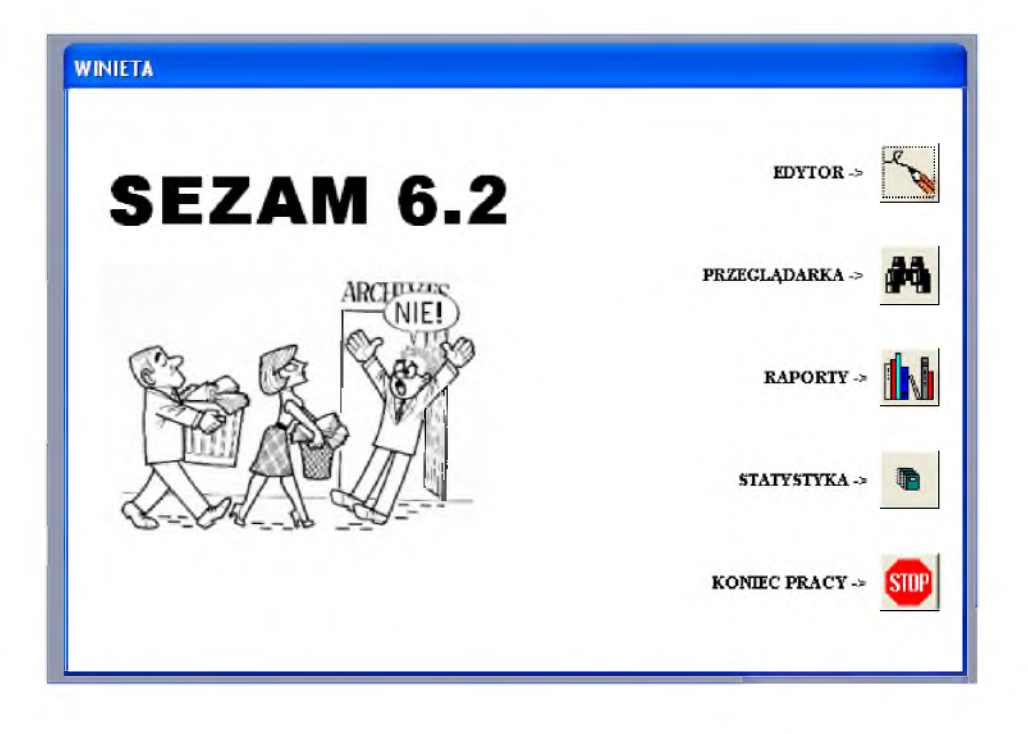

Po włączeniu aplikacji ukazuje się **Formularz główny**:

Z tego formularza dostępne są następujące funkcje:

- 1. Wpisywanie i poprawianie danych formularz **EDYTOR**;
- 2. Przeglądanie oraz wydruk wyniku wyszukiwania formularz **PRZEGLĄDARKA**;
- 3. Wydruk raportów **RAPORTY**;
- 4. Zestawienia statystyczne oraz wydruki **STATYSTYKA**;
- 5. Koniec pracy.

## **Kolejność wprowadzania danych do Edytora**

Pierwszym krokiem przy wprowadzaniu lub poprawianiu danych jest otwarcie formularza **Edytor** (przycisk *EDYTOR*). Otworzy się wówczas formularz, w którym widoczne są dane o **zespole (zbiorze)** lub **zbiorze szczątków zespołów** noszącym numer 1.

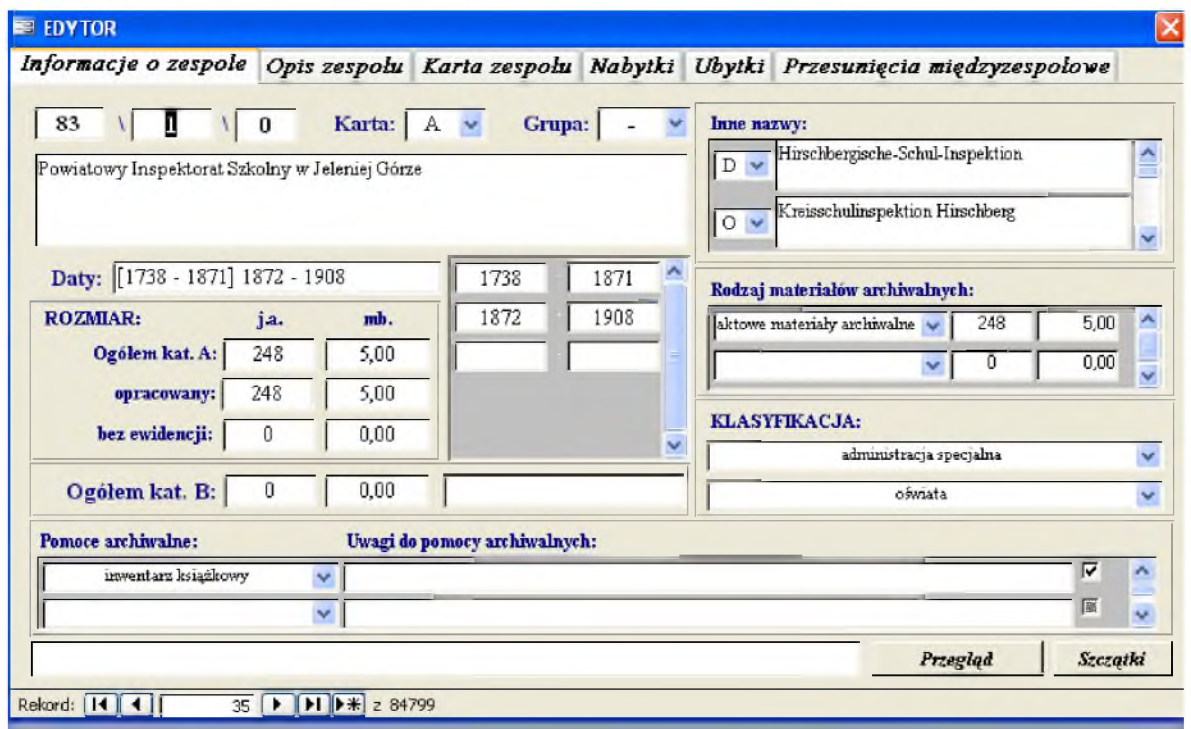

W celu wybrania innego numeru zespołu, który został już opisany w bazie danych, wskazujemy myszką na pole *Rekord* znajdujące się w lewym dolnym rogu formularza, wpisujemy w ramce numer zespołu i potwierdzamy komendę przyciskiem *Enter.* Możemy również poruszać się po rekordach używając przycisków znajdujących się po lewej bądź prawej stronie pola *Rekord*. Jeżeli chcemy wpisać do bazy danych nowy zespół, wybieramy funkcję *nowy rekord,* znajdującą się w lewym dolnym rogu formularza, oznaczoną symbolem **>\***

Formularz **Edytor** został podzielony na 6 zakładek: *Informacja o zespole, Opis zespołu, Karta zespołu, Nabytki, Ubytki, Przesunięcia międzyzespołowe.*

#### **Informacja o zespole**

W zakładce *Informacja o zespole* znajdują się kolejne pola, w których wpisuje się informacje o opisywanym obiekcie zgodnie z następującymi zasadami:

## • **Numer archiwum**

numer nadany każdemu archiwum przez Centralny Ośrodek Informacji Archiwalnej.

#### • **Numer zespołu (zbioru, zbioru szczątków zespołów)**

numer ewidencyjny nadany zespołowi (zbiorowi, zbiorowi szczątków zespołów) w obrębie danego archiwum, tzn. występujący na karcie zespołu. Nie podaje się dodatkowych elementów pomocniczych, np. nr oddziału, sekcji itp. Numer ten jest nienaruszalny!

## • **Karta zespołu (zbioru, zbioru szczątków zespołu)**

wpisujemy tutaj symbole kart zespołu, które dany zespół posiada, a więc A, B lub A i B. Wartością domyślną, wpisywaną bez konieczności potwierdzenia, jest brak karty (np. w przypadku vacatu). Symbol karty zespołu wybieramy z listy (A, A i B, B).

• **Grupa** – jest to dodatkowe pole (nieobowiązkowe), umożliwiające organizowanie zespołów w grupy dla potrzeb własnego archiwum. Jeżeli archiwum chce podzielić zespoły na grupy, należy w tabeli "Grupa" umieścić symbole danych grup np. A1, A2, A3 - podział na rodzaj opracowania. Podział ten ułatwia statystykę dotyczącą podziału akt wg tych grup, którą odzwierciedla formularz STATYSTKA ZESPOŁÓW.

## • **Nazwa zespołu (zbioru, zbioru szczątków zespołów)**

jako nazwę główną zespołu podaje się nazwę w języku polskim umieszczaną w rubryce 2 karty zespołu. Nazwa ta powinna pokrywać się z nazwą inwentarza archiwalnego danego zespołu. Nazwa ta została umownie określona nazwą główną i oznaczona symbolem "G".

Uwaga !

1. Między poszczególnymi wyrazami nazwy zespołu wstawiamy pojedyncze spacje. Na końcu nazwy zespołu nie stawiamy znaków przestankowych.

2. Duże i małe litery stosujemy zgodnie ze współczesnymi zasadami ortografii.

3. Nazwę zespołu wpisujemy pełnymi słowami. Nie wolno skracać żadnych wyrazów, z wyjątkiem tych, które w oryginalnych nazwach instytucji funkcjonowały w formie skrótów.

W nazwach spuścizn i zbiorów podaje się pełne imiona i nazwiska ich twórców oraz w miarę możliwości daty życia oraz - po średniku - określenie ich działalności (np. tytuł rodowy, naukowy, zawód, stanowisko, itp.) - w nawiasie półokrągłym.

#### *Przykład:*

Akta Józefa Kucia (1868-1912; doktor medycyny, działacz rewolucyjny)

W przypadku archiwów i akt rodowych, których twórcami było kilka osób, nie dodajemy w nawiasie dodatkowych określeń.

W przypadku, jeśli kolejnemu numerowi zespołu nie towarzyszy nazwa zespołu, wtedy w polu **nazwa zespołu** wpisujemy słowo: vacat. Po tym słowie następuje spacja, po niej myślnik i kolejna spacja, po której podajemy - o ile to możliwe - nazwę zespołu, który

poprzednio w tym miejscu figurował, a następnie informacje - poprzedzone spacją, myślnikiem i drugą spacją - dotyczące jego losu np. o tym, że został on włączony do innego zespołu (podajemy numer i nazwę tego zespołu) lub przekazany do innego archiwum (podajemy nazwę archiwum), zaginął, itp. Jeśli archiwum, do którego zespół dawniej przekazano, zostało już zlikwidowane, dodajemy informację, gdzie jest on obecnie przechowywany. W przypadku długich nazw zespołów dopuszczalne jest stosowanie skrótów, ale tylko w nazwach instytucji przechowujących:

#### *Przykłady:*

vacat - Wojewódzka Komisja Związków Zawodowych w Kielcach - włączony do zespołu nr 361 - Wojewódzka Rada Związków Zawodowych w Kielcach

vacat - Prezydium Powiatowej Rady Narodowej w Przysusze - przekazany do Archiwum Państwowego w Radomiu

vacat - Akta stanu cywilnego parafii rzymskokatolickiej św. Jana Chrzciciela w Warszawie (Rembertów) - przekazany do AP m. st. Warszawy O. w Grodzisku Mazowieckim

vacat - Publiczny Szpital Powiatowy pod wezwaniem Świętego Ducha w Rawie Mazowieckiej - przekazany do AP m. st. Warszawy O. w Rawie Mazowieckiej, obecnie w AP m. st. Warszawy O. w Grodzisku Mazowieckim

#### • **Inne nazwy**

pole to umożliwia wprowadzenie *nazwy obcojęzycznej, nazwy twórcy oraz dawnej nazwy zespołu.* Wartością domyślną, wpisywaną bez konieczności potwierdzenia, jest *nazwa obcojęzyczna.*

**Nazwa obcojęzyczna zespołu -** jest to pierwotna, obcojęzyczna nazwa zespołu (por. *Zasady formułowania tytułów zespołów /zbiorów itp./ archiwalnych, których twórcy nosili nazwy obcojęzyczne* wprowadzone *Zarządzeniem nr 9 Naczelnego Dyrektora Archiwów Państwowych z dnia 16 marca 1968*). Nazwa obcojęzyczna została oznaczona symbolem ". W celu ustawienia tego symbolu rozwijamy selektor typu nazwy i wybieramy literę "O". Nazwę obcojęzyczną wpisujemy z zachowaniem znaków diakrytycznych (np. ö zamiast oe, ü zamiast ue).

Nazwy rosyjskie podajemy w transliteracji zgodnie z normą PN-ISO 9/2000.

**Nazwy twórcy -** są to wszystkie dające się ustalić nazwy instytucji aktotwórczych, obowiązujące w trakcie ich funkcjonowania, lub osób prywatnych, które ponoszą odpowiedzialność za wytworzenie dokumentacji wchodzącej w skład zespołu lub zbioru, jeżeli nazwy te nie wchodzą w skład nazwy zespołu lub zbioru.<sup>[1](#page-7-0)</sup> Nazwy te zostały oznaczone symbolem "T". W celu ustawienia tego symbolu rozwijamy selektor typu nazwy i wybieramy literę "T". Następnie wpisujemy - w dowolnej kolejności - inne nazwy. W tym miejscu nie podaje się nazw twórców sukcesji. Zasady wpisywania tych nazw są takie, jakie stosuje się w odniesieniu do wpisywania nazwy głównej.

<span id="page-7-0"></span><sup>1</sup> Element opisu 3.2.1 - *ISAD (G) - Międzynarodowy standard opisu archiwalnego, część ogólna*, wersja 2, Warszawa 2006, s. 26.

**Dawne nazwy zespołu** - są to nazwy zespołu obowiązujące dawniej w archiwum, obecnie już nieaktualne, ale używane w literaturze historycznej. W selektorze typu nazwy te zostały oznaczone symbolem "D".

• **Daty** (kilka pól)

pierwsze pole jest polem tekstowym. W tym polu wpisuje się kompletne daty krańcowe materiałów archiwalnych wraz z anteriorami i posteriorami.

*Przykłady:* XII-XV w. [1949] 1950 – 1955 [1956]; koniec XIX wieku

Następne pola – liczbowe – służą do wpisywania lat początkowych i końcowych kolejnych ciągów chronologicznych z uwzględnieniem luk.

Wiek wyrażony cyframi rzymskimi lub daty przybliżone zmieniamy na daty roczne zapisane cyframi arabskimi zgodnie z następującymi zasadami:

XVI – 1501-1600 XVI-XIX – 1501-1900 poł. XVI – 1550-1550 pierwsza poł. XVI – 1501-1550 druga poł. XVI – 1551-1600 pocz. XVII – 1601-1620 koniec XVII – 1681-1700 XVII-poł. XVIII – 1601-1750 poł. XVIII-poł. XX – 1750-1950  $XV/XVI - 1450-1550$ 1494-XVII/XVIII – 1494-1750 XIX/XX-1945 – 1850-1945 ok.1670 – 1670-1670 ok.1890-1902 – 1890-1902 1863-ok.1871 – 1863-1871

Daty dokumentacji niearchiwalnej przechowywanej przy zespole wpisuje się w odrębnym polu znajdującym się przy polach zawierających informacje o rozmiarze akt kategorii B.

W kolejnych polach podaje się

• **Rozmiary:**

**Rozmiar zespołu (zbioru, zbioru szczątków zespołów) całkowity w jednostkach archiwalnych -** aktualny rozmiar zespołu. Dotyczy to tylko akt kategorii A. Dla zespołów niezinwentaryzowanych, jeśli nie są ewidentnie wydzielone akta kategorii B, wszystkie występujące w nich akta (i inne materiały) uważane są tymczasowo za kategorię A.

Za jednostkę archiwalną przyjmuje się jednostkę fizyczną: - dla materiałów aktowych - dokument, teczkę, poszyt, księgę, wiązkę; - dla materiałów kartograficznych - plan, atlas, mapę, w przypadku map wielosekcyjnych poszczególny arkusz;

- dla materiałów audiowizualnych:

fotografii - negatyw, fotografię, diapozytyw

nagrań - taśmę, płytę lub ich część,

filmu - poszczególne krążki taśmy wchodzące w skład filmu;

- dla dokumentacji technicznej:

w części opisowej - opis techniczny, opis technologiczny, kosztorys, obliczenia statystycznokonstrukcyjne, harmonogramy, wykazy materiałów, obliczenia techniczne, przepisy wykonawcze i wyjaśnienia, zbiorcze zestawienia kosztów, studia przedprojektowe; w części rysunkowej - rysunek, arkusz, plan;

- dla pieczęci - pieczęć, tłok pieczętny;

- dla innych - afisz, ulotkę, plakat.

Za jednostkę archiwalną dla fotografii, dokumentacji kartograficznej i technicznej występującej w zespołach archiwalnych uważa się jednostkę inwentarzową. W zbiorach tych materiałów za jednostkę archiwalną uważa się wymienioną wyżej.

**Rozmiar zespołu (zbioru, zbioru szczątków zespołów) całkowity w metrach bieżących -** aktualny rozmiar zespołu. Jeśli zespół liczy mniej niż 1 mb., to podajemy rozmiar z dokładnością dwóch miejsc po przecinku, a jeśli więcej niż 1 mb. – można podać z dokładnością jednego miejsca po przecinku. W przypadku dokumentacji nieaktowej można odstąpić od podawania rozmiaru w mb., jeśli dokumentacja ta nie poddaje się pomiarowi. Podawany rozmiar dotyczy tylko materiałów archiwalnych (akt kategorii A). Dla zespołów niezinwentaryzowanych, jeśli nie jest ewidentnie wydzielona dokumentacja niearchiwalna (kategorii B), wszystkie występujące w nich akta (i inne materiały) uważane są tymczasowo za kategorię A.

**Rozmiar opracowanej części zespołu (zbioru, zbioru szczątków zespołów) w jednostkach archiwalnych** - dotyczy to tylko akt kategorii A. Przez zespół opracowany (lub jego część) rozumie się taki, który posiada inwentarz książkowy lub kartkowy zatwierdzony przez Komisję Metodyczną (por. *Decyzja nr 2 Naczelnego Dyrektora Archiwów Państwowych z dnia 9 marca 2004 roku w sprawie ewidencji zasobu archiwalnego w archiwach państwowych, Pismo okólne nr 16 Naczelnego Dyrektora Archiwów Państwowych z dnia 14 sierpnia 1974 r. w sprawie zasad kwalifikowania zespołów archiwalnych i ich inwentarzy do ponownego opracowania w archiwach państwowych*).

**Rozmiar opracowanej części zespołu (zbioru, zbioru szczątków zespołów) w metrach bieżących -** zasady wypełniania jak wyżej.

Uwaga !

program domyślnie ustawia wartość "0" - w przypadku, gdy cały zespół jest nie opracowany, pozostawia się tę wartość

**Rozmiar akt bez ewidencji w jednostkach archiwalnych -** liczba jednostek archiwalnych danego zespołu bez ewidencji.

**Rozmiar akt bez ewidencji zespołu (zbioru) w metrach bieżących** – zasady wypełniania ja wyżej.

**Rozmiar akt kategorii B w jednostkach archiwalnych** – wypełnia się w przypadku jeśli dokumentacja niearchiwalna jest przechowywana przy danym zespole. Zasady wypełniania jw.

#### **Rozmiar akt kategorii B w metrach bieżących –** uwagi jw.

Uwaga !

wszystkie liczby wpisujemy bez oddzielania poszczególnych cyfr spacjami czy kropkami, czyli: 12455 a nie 12 455 czy 12.455.

#### • **Rodzaj materiałów archiwalnych**:

w tym polu wpisujemy podział materiałów archiwalnych danego zespołu wg rodzaju materiałów archiwalnych (wybór z listy: aktowe materiały archiwalne, fotografia, filmy, kartografia, dokumenty pergaminowe i papierowe, dokumentację techniczną, nagrania, pieczęcie, inne) oraz podajemy przy każdym z tych rodzajów rozmiar w j.a. oraz mb., o ile ich postać i format umożliwia obliczenie.

#### • **Klasyfikacja**:

hasła klasyfikacyjne określające twórcę opisywanego obiektu

W polach **Klasyfikacja** należy podać hasło kwalifikujące twórcę zespołu do określonej grupy zgodnie z dołączoną klasyfikacją aktotowórców (wykaz haseł podaje załącznik do Podręcznika użytkownika). Odpowiednie hasło wybiera się z listy dołączonej do każdego z pól. Klasyfikacja jest dokonywana według dwustopniowego podziału. Podział ten nie zawiera elementów chronologicznych, ponieważ informacje o okresie działania twórcy zespołu zawarte są w datach krańcowych dokumentacji.

Pierwszy poziom wskazuje szerokie grupy aktotwórców. Należy je wybrać z listy dołączonej do pierwszego pola. Niektóre działy mają tylko jeden poziom, inne mają możliwość dodatkowego uzupełnienia i dopisania w drugim polu bardziej szczegółowej informacji. Należy ją wybrać z listy podgrup wybranego wcześniej działu.

Nazwy działów prezentowane są w krótkiej formie, ujmują grupy aktotwórców w sposób hasłowy. Ich zawartość jest znacznie szersza.

Poniżej podajemy przykłady dotyczące zawartości niektórych działów:

- 01.00 organy ustawodawcze państwa, także instytucje związane z parlamentem jak np. zespoły poselskie, komisje poselskie,
- 02.01 naczelne władze państwa w rozumieniu np.: król, książę, prezydent, naczelnik państwa, rada państwa,
- 02.02 władze centralne w rozumieniu np.: rząd, rada stanu, kancelaria prezesa rady ministrów, ale także np. Senat Wolnego Miasta Gdańska,
- 02.03. 02.07 w tych kategoriach zawiera się zarówno administracja państwowa (rządowa) jak i samorządu terytorialnego na poszczególnych szczeblach właściwości

terytorialnej (także adekwatnie do właściwości terytorialnej jednostki Niemieckiej Listy Narodowościowej), tzn.:

- 02.03 np.: kamery wojny i domen, komisje wojewódzkie, rejencje, prezydia wojewódzkich rad narodowych, ale także np.: Sejm Śląski, wojewódzkie rady narodowe, wydziały wojewódzkie,
- 02.04 np.: urzędy rent i domen, naczelnicy powiatów, starostwa powiatowe, urzędy okręgowe i rejonowe, prezydia powiatowych rad narodowych, ale także np.: wydziały powiatowe, sejmiki powiatowe,
- 02.06 akta miast, urzędów miejskich, zarządów miast, prezydiów miejskich rad narodowych, miejskich rad narodowych, a także urzędów miasta i gminy,
- 02.07 np. akta gmin, gminnych rad narodowych, akta gromad, prezydiów gromadzkich rad narodowych,
- $02.08 np$ . judenraty,
- 03.02 np. zarządy dróg, urzędy dróg wodnych, urzędy morskie,
- 03.06 np. centralne zarządy przemysłów, zjednoczenia, zrzeszenia,
- 03.07 całokształt działań administracji w zakresie nadzoru nad ziemią w kontekście nie tylko rolnictwa, ale także leśnictwa, rybołówstwa i geodezji, np.: urzędy katastralne, urzędy ds. włościańskich, urzędy ziemskie, rolne, biura geodezji i urządzeń rolnych,
- 03.08 zarząd mieniem, straty wojenne, przesiedlenia w rozumienia tymczasowego zarządu np. urzędy likwidacyjne, a także komisje szacunkowe strat wojennych oraz Państwowy Urząd Repatriacyjny,
- 03.09 np.. kasy skarbowe, urzędy celne, akcyzowe, podatkowe,
- 03.11 urzędy poborowe, zaciągu do wojska, inspektoraty obrony terytorialnej, cywilnej,
- 03.12 np. inspektorzy fabryczni,
- 03.13 ambasady, konsulaty, także honorowe,

04.01 – także: sądy pokoju, zjazdy sędziów pokoju, akta rejestrowe handlowe, rejestry przedsiębiorstw,

- 04.04 także obozy pracy, miejsca odosobnienia,
- 05.01 także komendy uzupełnień,
- 05.02 także oddziały partyzanckie,
- 08.00 np. związki cechów, izby rzemieślnicze,
- 09.00 np. izby przemysłowo-handlowe,
- 13.02 np. towarzystwa kredytowe, miejskie, rolnicze, przemysłowe, wzajemnego kredytu,
- 13.05 także np. Kasy Stefczyka,
- 14.01 także: rybołówstwo, hodowla, przemysł rolny, spożywczy, przetwórczy, majątki rolne, PGR-y,
- 14.03 także: przemysł maszynowy, metalowy, stoczniowy,
- 14.05 np. cegielnie, zakłady materiałów budowlanych, biura projektowe budownictwa,
- 14.06 także: przemysł włókienniczy, odzieżowy,
- 14.08 np.: garbarnie, przemysł obuwniczy,
- 14.10 np. elektrownie, zakłady sieci energetycznej, biura projektowania sieci energetycznych,
- 14.11 także: armatorzy, porty, zakłady komunikacyjne, zakłady telekomunikacyjne, rejony dróg publicznych, rejony dróg wodnych,
- 14.12 np. gazownie, zakłady wodociągów i kanalizacji, zieleni miejskiej,
- 14.13 także: przemysł terenowy , zakłady wytwórcze galanterii metalowej i artykułów piśmiennych,
- 15.02 np. TPPR i inne związki o podobnym charakterze,
- 15.11 np. Związek Polskich Artystów Plastyków,
- 15.13 także związki twórcze,
- 15.14 np. Społeczny Fundusz Odbudowy Kraju i Stolicy, Towarzystwo Budowy Burs i Stypendiów,
- 15.15 np.: skauting, harcerstwo,
- 16.00 także: organizacje młodzieżowe afiliowane przy partiach politycznych, Front Jedności Narodu, Patriotyczny Ruch Odrodzenia Narodowego,
- 17.01 np.: branżowe ośrodki badawczo-rozwojowe i laboratoria,
- 17.04 także Wolna Wszechnica Polska,
- 17.05 także licea zawodowe,
- 17.06 także technika,
- 17.07 także szkoły specjalne tego stopnia,

17.08 – także: szkoły podyplomowe, pomaturalne, policealne,

Każdy zespół (zbiór) może otrzymać tylko jedno hasło. W przypadkach, w których twórcę zespołu można zakwalifikować do kilku grup, należy wybrać to hasło, które w sposób najpełniejszy oddaje jego charakter ustrojowy. W wątpliwych przypadkach należy kierować się następującymi kryteriami: podległość resortowa, ustrojowe umiejscowienie urzędu lub instytucji, statut lub charakter pozostałości aktowej (w przypadku stowarzyszeń), pokrewieństwo branżowe (w przypadku instytucji gospodarczych). Ewentualne dopowiedzenia, uzupełnienia lub kategorie tworzone na użytek raportów w jednym archiwum należy umieścić w polu **Uwagi**.

#### • **Pomoce archiwalne**

W tym polu wpisujemy wszystkie **pomoce archiwalne** istniejące zarówno dla całego zespołu (zbioru, zbioru szczątków zespołów), jak i dla jego części - sukcesji, podzespołu, szczątka zespołu. Nazwy pomocy wybieramy z listy. Widnieją na niej nazwy najczęściej spotykanych w archiwach pomocy ewidencyjnych i informacyjnych: indeks geograficzny, indeks osobowy, indeks rzeczowy, inwentarz drukowany, inwentarz kartkowy, inwentarz kartkowy roboczy, inwentarz książkowy, protokół zdawczo-odbiorczy, przewodnik po zespole, spis zdawczo-odbiorczy, spis roboczy. Nie rozróżnia się dawnych inwentarzy, indeksów itp. od sporządzonych obecnie. Na liście znajduje się ponadto hasło "bez ewidencji" - odnosi się ono do zespołów lub ich części, dla których nie sporządzono żadnej pomocy archiwalnej. Pomoce wielotomowe traktujemy jako jedną pomoc.

## • **Uwagi do pomocy archiwalnych**

W tym polu wpisujemy np. liczby jednostek archiwalnych ujętych w wymienionej pomocy archiwalnej, zgodnie z § l. 8. decyzji Nr 18 Naczelnego Dyrektora Archiwów Państwowych z dnia 30 października 2002 r . w sprawie gromadzenia, przechowywania i aktualizacji ewidencji zasobu archiwów państwowych. Jeśli opisywany zespół (zbiór) posiada jedną pomoc archiwalną, w której ujęto wszystkie jednostki archiwalne wchodzące w jego skład, pole to nie jest wypełniane.

## • **Uwagi**

w polu tym wpisuje się dodatkowe informacje o zespole (zbiorze, zbiorze szczątków zespołów).

Jeżeli chcemy przechodzić w formularzu kolejno od zespołu do zespołu, wybieramy z paska na dole ekranu przycisk *poprzedni rekord* lub *następny rekord*.

Funkcje przechodzenia od rekordu do rekordu dotyczą zarówno formularza **Edytor** jak i podformularza **Szczątki/Sukcesje**.

*Ogólnopolska wersja bazy danych SEZAM ma dodatkowe pola na wpisywanie informacji o inwentarzach przesłanych do Centralnego Ośrodka Informacji Archiwalnej.*

Z formularza **Edytor** mamy dostęp do podformularza:

## • **Szczątki**/**Sukcesje**

podformularz ten zbudowany jest analogicznie do formularza **Edytor** – zakładka *Informacja o zespole*, w którym opisuje się zespół.

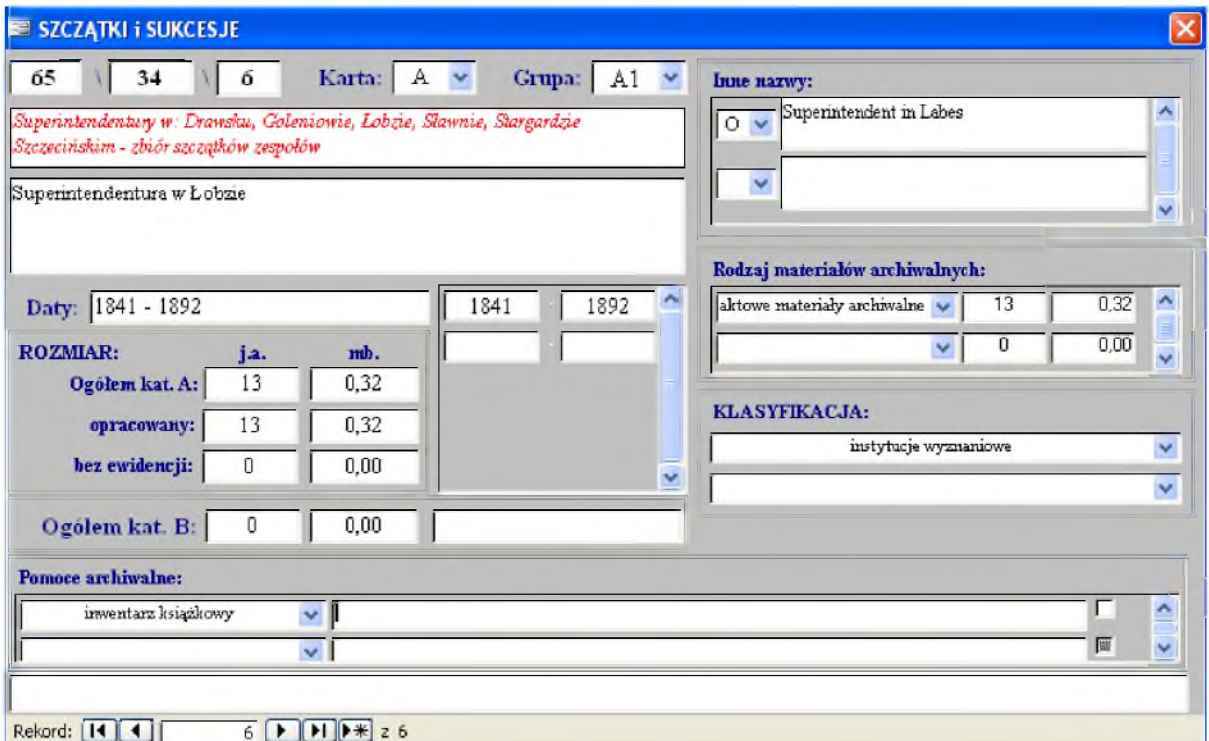

Pierwsze dwa pola – **numer archiwum i numer zespołu** – wypełniane są automatycznie po wpisaniu danych do formularza **Edytor**. Następnie należy wypełnić pole **ciąg dalszy numeru** w obrębie opisywanego wcześniej obiektu (zespołu, zbioru, zbioru szczątków zespołów).

W przypadku opisywania *sukcesji* (twórców zespołów odziedziczonych) jest to numer kolejny nadawany każdej nowowpisywanej nazwie w kolejności wpisywania.

W przypadku opisywania *szczątka zespołu* jest to numer porządkowy szczątka nadany w obrębie zbioru szczątków zespołów.

Po wpisaniu ciągu dalszego numeru, należy wypełnić pole **nazwa.**

W przypadku sukcesji jest to nazwa twórcy pozostałości aktowej (sukcesodawcy), którego materiały archiwalne znajdują się w zespole mającym nazwę sukcesora. Są to m.in. nazwy aktotwórców, których materiały archiwalne znalazły się w opisywanym zespole w drodze dziedziczenia.

W przypadku szczątka jest to nazwa twórcy dokumentacji zachowanej w postaci szczątkowej. Pola **daty krańcowe***,* **rozmiar** oraz **karta zespołu** wypełnia się jak w przypadku danych o zespole.

Uwaga !

1. W przypadku sukcesji biernej, której rozmiar wynosi co najmniej jedną odrębną jednostkę archiwalną, wypełniamy pola: **daty krańcowe** i **rozmiar**; obowiązkowo podawać należy liczbę j. a., natomiast liczbę mb. podajemy w miarę możliwości jej ustalenia.

2. W przypadku sukcesji czynnej lub wtedy, gdy nie można wyodrębnić żadnej jednostki archiwalnej, pola: **daty krańcowe** i **rozmiar** nie muszą być wypełniane.

Pozostałe czynności są analogiczne do wykonanych w odniesieniu do całego zespołu (zbioru) lub zbioru szczątków zespołów.

#### **Opis zespołu**

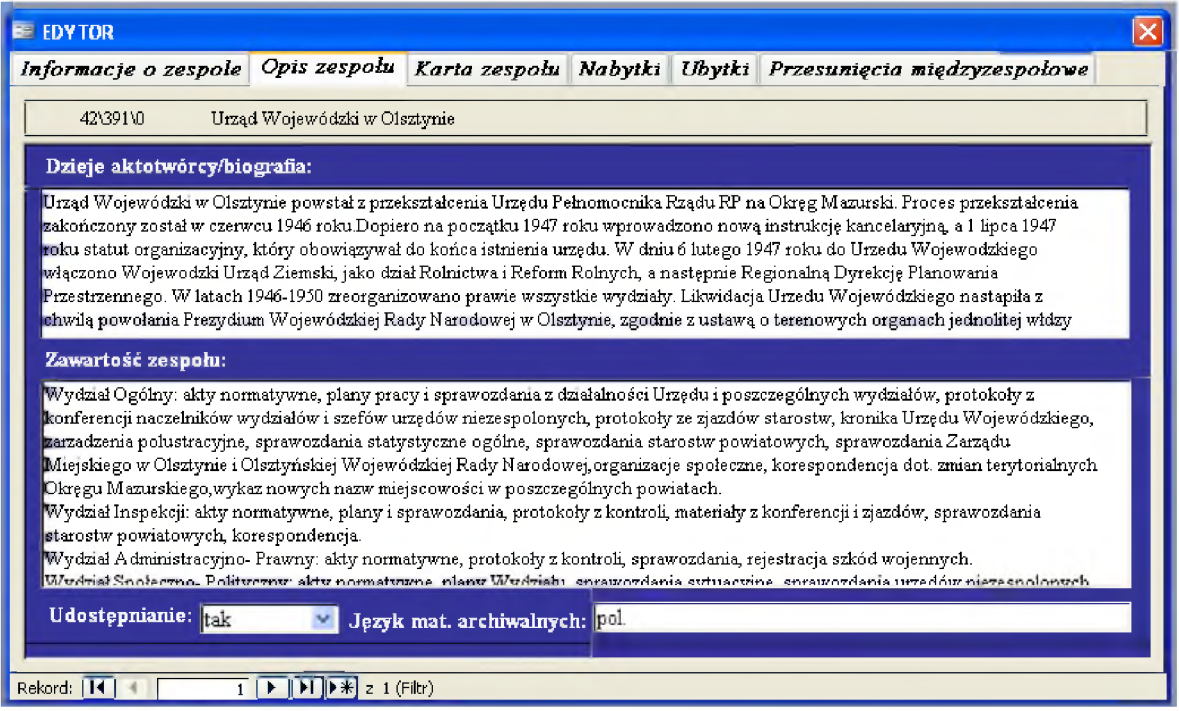

W zakładce *Opis zespołu* znajdują się następujące pola:

## • **Dzieje aktotwórcy/biografia**

w polu tym podajemy:

w przypadku **instytucji** - informację dotyczącą powstania, rozwoju i likwidacji, siedziby, funkcji i dziedziny działalności<sup>[2](#page-15-0)</sup>; nie należy tu podawać dziejów jednostki nadrzędnej, jeżeli twórcą opisywanego obiektu jest jednostka podrzędna, czy ocen twórcy i jego działalności;

w przypadku **osoby** – daty urodzenia i zgonu, funkcje, dziedziny działalności i miejsca pobytu [3](#page-15-1) ;

w przypadku **rodziny** – daty i główne miejsca pobytu, funkcje i dziedziny działalności [4](#page-15-2) .

Pod opisem dziejów, jeśli zostały opracowane na podstawie wstępu do inwentarza, którego autorem nie jest osoba sporządzająca kartę, należy podać, w nawiasie kwadratowym, informację o podstawie opracowania.

#### *Przykłady:*

[Na podstawie wstępu do inwentarza, oprac. J. Drozd, Gdynia 2000]

#### • **Zawartość zespołu**

w polu tym należy podać informacje o układzie akt w zespole (zbiorze), a zwłaszcza nazwy wydziałów, referatów, sekcji, grup rzeczowych oraz kolejne numery i nazwy

<span id="page-15-0"></span><sup>2</sup> Por. *ISAD (G) Międzynarodowy standard opisu archiwalnego. Część ogólna,* wersja II, Warszawa 2005, s. 27; *Międzynarodowy standard archiwalnych haseł wzorcowych stosowanych do archiwów ciał zbiorowych, osób i rodzin ISAAR (CPF),* wersja II, Warszawa 2006, s. 20-29.

<span id="page-15-1"></span><sup>3</sup> Tamże.

<span id="page-15-2"></span><sup>4</sup> Tamże.

szczątków, podać daty krańcowe poszczególnych części zespołu (zbioru), rozmiar w j. a. lub sygnatury opisywanych części zespołu (zbioru) w formie "od – do", podać charakterystykę zawartości poszczególnych części zespołu (zbioru) w formie haseł rzeczowych<sup>[5](#page-16-0)</sup>: Na końcu należy podać informację o przechowywanej przy zespole dokumentacji niearchiwalnej, składającą się z następujących elementów: rodzaj akt, daty krańcowe, liczba jednostek i okres przechowywania.

## • **Informacje o udostępnianiu**

w polu tym należy podać informacje, czy zespół (zbiór) jest udostępniany w całości, nie udostępniany, udostępniany częściowo lub warunkowo – wybór z listy odpowiednio: tak, nie, częściowo, warunkowo.

## • **Język materiałów archiwalnych**

w polu tym należy podać informacje o językach najczęściej używanych w aktach, w kolejności uwzględniającej częstotliwość występowania, zaczynając od języka przeważającego w aktach zespołu (zbioru); nazwy języków należy wpisywać w postaci skrótów: pol., ang., czes., fr., hebr., łac., niem., ros., rus., słowac., ukr., wł. [6](#page-16-1)

<span id="page-16-0"></span><sup>5</sup> *ISAD (G),* op. cit., s. 33.

<span id="page-16-1"></span><sup>6</sup> Zgodnie z J. Paruch, *Słownik Skrótów*, wyd. II, Warszawa 1992.

#### **Karta zespołu**

W zakładce *Karta zespołu* wpisujemy informacje wymagane do wypełnienia karty zespołu:

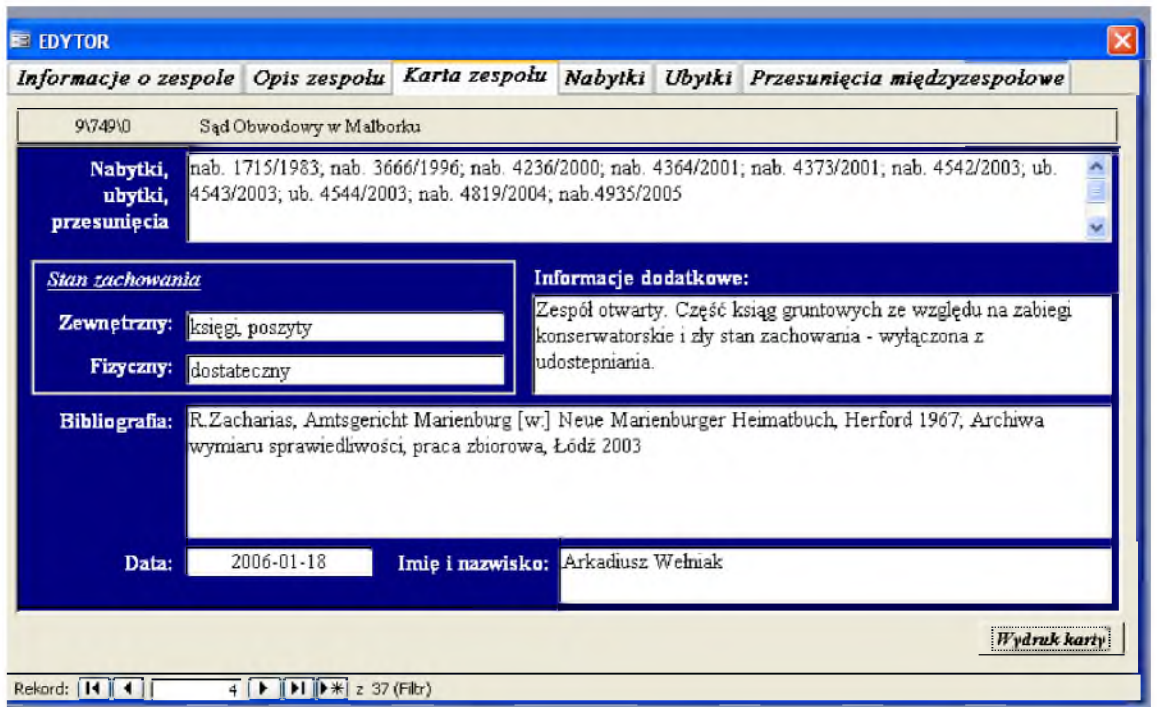

- **Nabytki, ubytki, przesunięcia** w polu tym wpisujemy numery księgi nabytków, księgi ubytków lub księgi przesunięć międzyzespołowych, pod którymi zarejestrowano przejęcie lub ubytek akt z zespołu oraz daty roczne, oznaczając odpowiednio rodzaj wpisu: "nab." - nabytki; "ub." - ubytki; "przes."- przesunięcia międzyzespołowe, np. nab. 1234/2000, ub. 23/2000, przes. 1/2004. W przypadku braku możliwości określenia obu tych elementów, należy wpisać tylko numer lub tylko rok, ewentualnie "brak danych". W uzasadnionych przypadkach można podać również informacje dodatkowe, np. numery księgi nabytków w archiwum, z którego przejęto zespół lub opisowe informacje o zmianie rozmiaru zespołu.
- **Stan zachowania**:
	- a) **zewnętrzny** zewnętrzny stan zespołu (np. akta szyte, klejone itp.);
	- b) **fizyczny** fizyczny stan zespołu (dobry nie budzący zastrzeżeń konserwatorskich, dostateczny - umożliwiający udostępnianie z zastrzeżeniem szczególnej ostrożności, destrukt - wymagający zabiegów konserwatorskich, nie pozwalający na udostępnianie).
- **Bibliografia** w tym polu wpisujemy bibliografię zespołu, tzn. prace o zespole (zbiorze) lub twórcy zespołu (zbioru), opublikowane oraz udostępniane na prawach rękopisu (jeśli przechowywane są w zbiorach publicznych), zawierających aktualne informacje o zespole lub zbiorze (w tym: przewodniki archiwalne ogólne,

informatory tematyczne, artykuły informacyjne o zawartości, referaty o charakterze metodycznym i archiwoznawczym, prace magisterskie, doktorskie, inne.

- **Informacje dodatkowe** w tym polu należy: podać w formie opisowej informację o mikrofilmowaniu materiałów zespołu lub zbioru, np. zmikrofilmowano jednostki archiwalne o sygnaturach 1-85; informację o istniejących na nośnikach elektronicznych bazach danych do materiałów zespołu lub zbioru; o częściach lub fragmentach zespołu lub zbioru, przechowywanych poza archiwum, między innymi w innych archiwach, w bibliotekach i muzeach oraz u osób prywatnych w kraju i za granicą, o ile archiwum jest w posiadaniu takich informacji.
- **Data** data sporządzenia karty zespołu, np. 2004-01-21.
- **Imię i nazwisko** imię i nazwisko osoby/osób sporządzających kartę zespołu. Kartę można wydrukować używając przycisku *Wydruk karty* znajdującego się w

formularzu **Edytor** – zakładka Informacje o zespole.

#### **Nabytki**

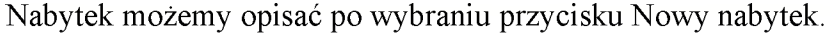

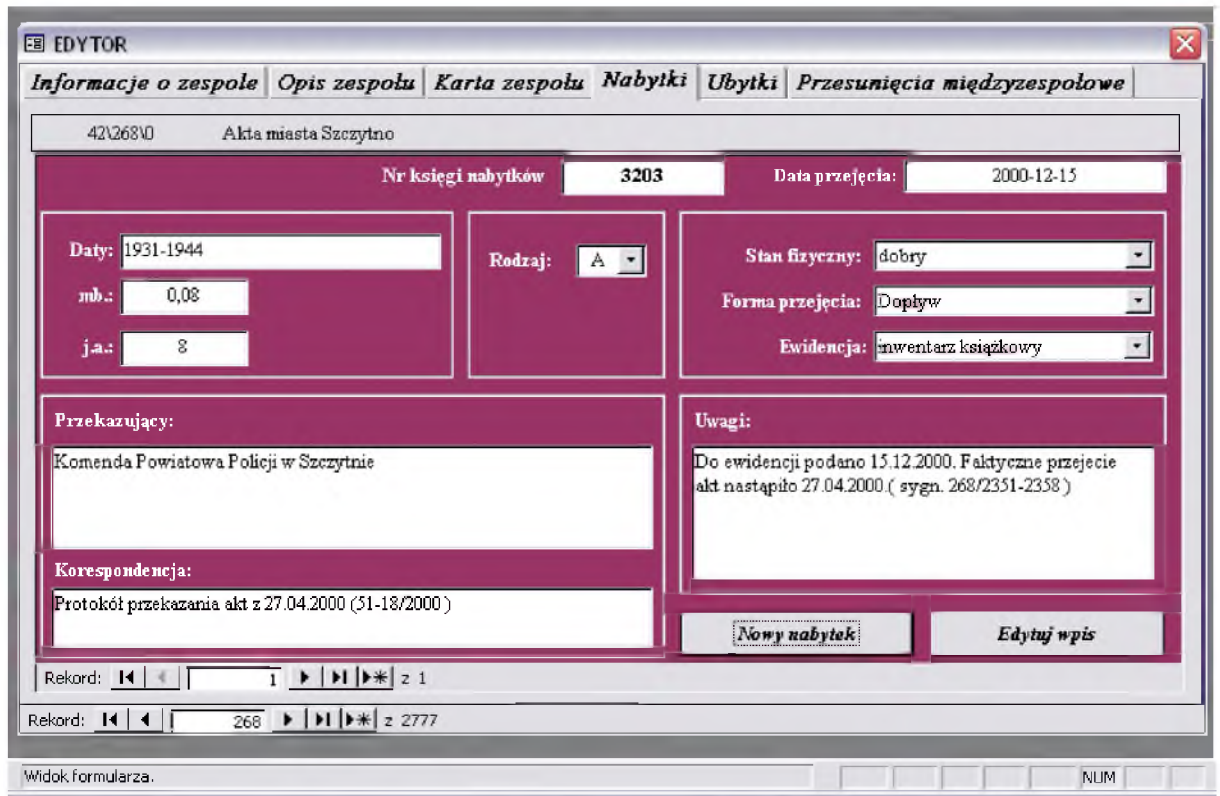

Wypełnianie formularza *Nabytki* rozpoczynamy od wyboru zespołu, którego ma dotyczyć konkretny zapis.

Przyciskiem *Nowy nabytek* otwieramy formularz, w którym rejestrujemy kolejny nowy nabytek w zespole.

Przyciskiem *Edytuj wpis* otwieramy formularz, w którym możemy nanieść poprawki oraz zmiany błędnie wprowadzone w już istniejącym wpisie.

Po pojawieniu się danych w polach *Numer archiwum i Numer zespołu* uzupełniamy formularz pozostałymi danymi:

- **kolejny numer księgi nabytków** przyciskiem *Ostatni nabytek* otwieramy formularz z informacją o ostatnim numerze nabytku.
- **data przejęcia** wpisuje się datę przejęcia, jeśli da się ustalić, lub datę posiedzenia komisji metodycznej, na którym podjęto decyzję o włączeniu do ewidencji materiałów wcześniej przechowywanych poza ewidencją,
- **daty i rozmiar nabytku** (w metrach bieżących oraz w jednostkach archiwalnych),
- **rodzaj dokumentacji –** wybór z listy: aktowe materiały archiwalne, fotografia, filmy, kartografia, dokumenty pergaminowe i papierowe, dokumentację techniczną, nagrania, pieczęcie, inne,
- **stan fizyczny –** dobry jeśli stan fizyczny całości akcesji lub jakiejkolwiek jej części nie wymaga prac konserwatorskich; do konserwacji - jeśli stan fizyczny jakiejkolwiek części akcesji wymaga prac konserwatorskich.
- **forma przejęcia –** lista wyboru: dopływ czyli pierwsza lub kolejne akcesje materiałów do zasobu archiwum z urzędów, instytucji, organizacji i innych jednostek organizacyjnych lub z innego archiwum; kupno; dar; depozyt; korekta ewidencii.
- **ewidencja –** otwarta lista wyboru umożliwiająca także dopisywanie nowych wartości,
- **przekazujący** nazwa instytucji przekazującej, w przypadku daru lub depozytu należy podać nazwisko osoby lub nazwę instytucji przekazującej; w przypadku zakupu należy podać datę i numer protokołu zespołu zakupu archiwaliów; w przypadku korekty ewidencji można wpisać "brak danych",
- **korespondencja** w polu tym należy wpisać numer i datę korespondencji,
- **uwagi –** należy umieścić wszelkie inne, mające znaczenie dane: m. in. sygnatury jednostek archiwalnych wymagających konserwacji, zakres prac konserwatorskich, w przypadku, gdy nabytkiem jest rękopis lub inny pojedynczy dokument – jego tytuł lub nazwę.

Po wypełnieniu formularza zamykamy go za pomocą przycisku *Zamknij i aktualizuj*. Spowoduje to otwarcie formularza informacyjnego o poprzednim stanie liczbowym metrów bieżących oraz jednostek archiwalnych zespołu, a także propozycję sumującą ostatni nabytek ze stanem poprzednim zespołu:

- przycisk "Tak" spowoduje uaktualnienie danych,

- przycisk "Nie" nie dokona sumowania i pozostawi dany zespół z poprzednimi wartościami.

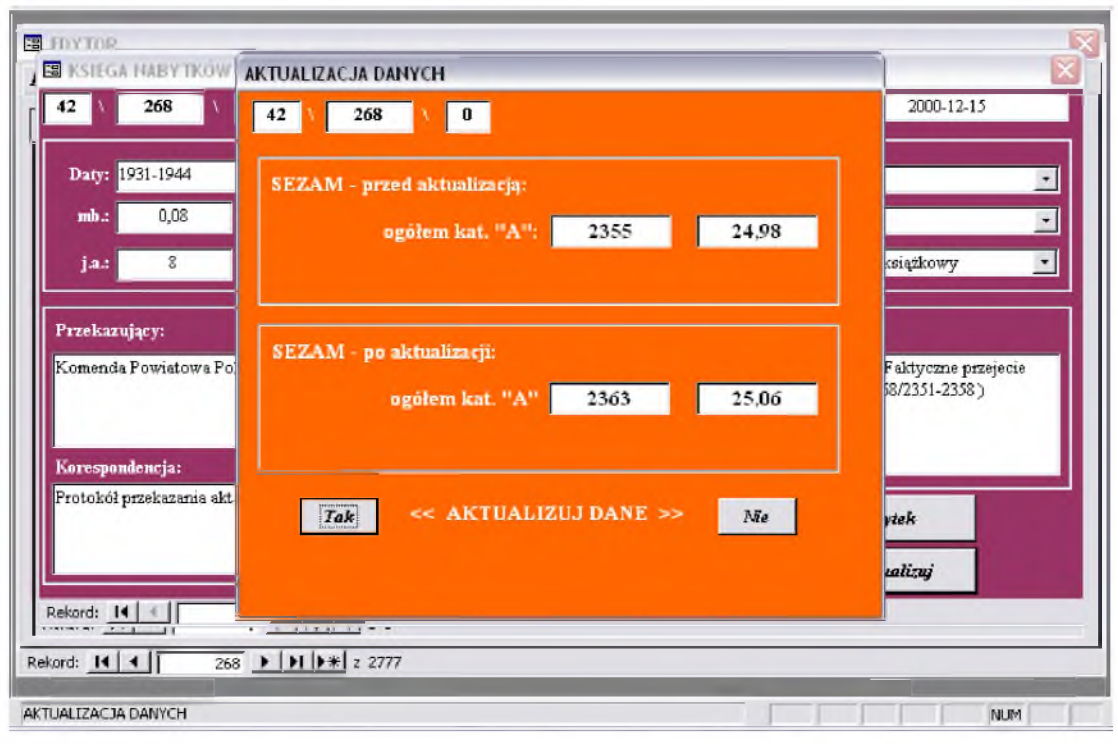

Jeśli przejęcie nabytku spowodowało zmiany dat krańcowych zespołu, należy dokonać zmiany w odpowiednich polach w zakładce *Informacja o zespole*.

#### **Ubytki**

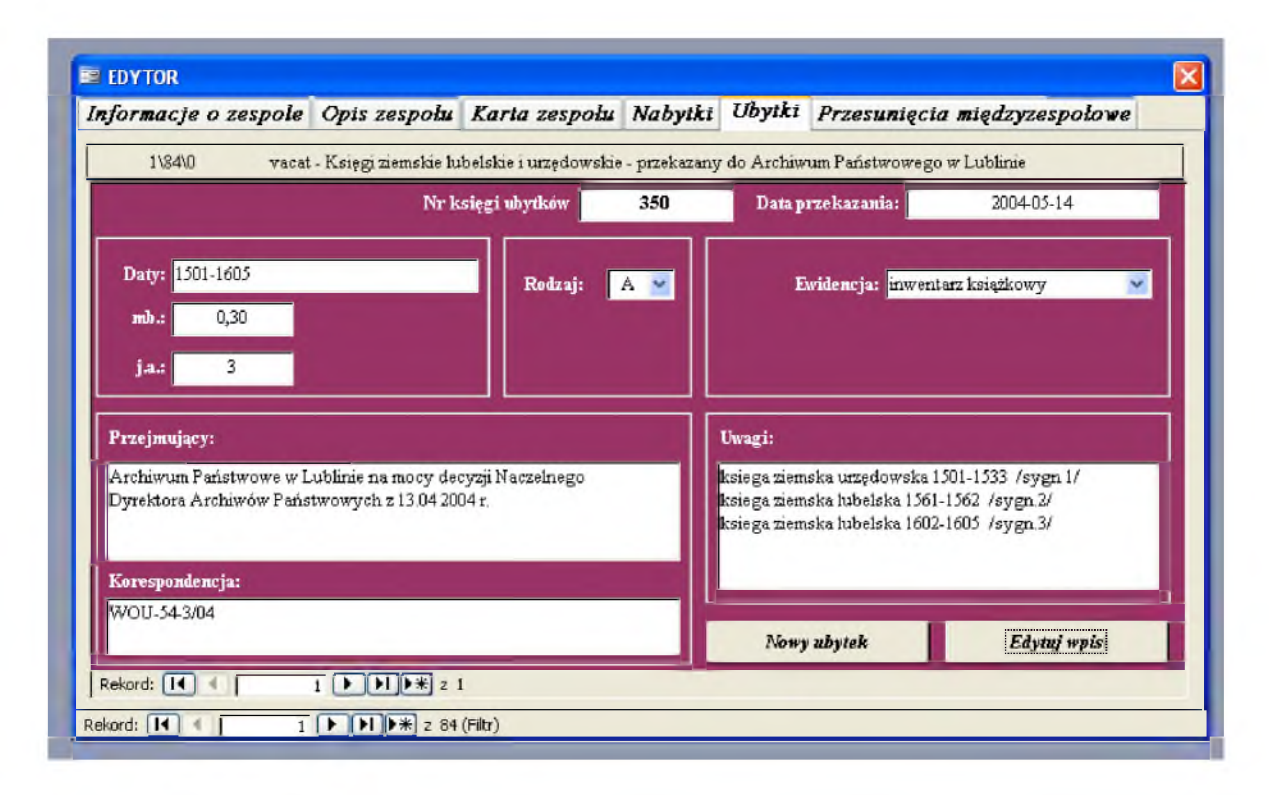

Ubytek możemy opisać po wybraniu przycisku Nowy ubytek.

Wypełnianie formularza *Ubytki* rozpoczynamy od wyboru zespołu, którego ma dotyczyć konkretny zapis. Po pojawieniu się danych w polach *Numer archiwum i Numer zespołu* uzupełniamy formularz pozostałymi danymi:

- **kolejny numer księgi ubytków** przyciskiem *Ostatni ubytek* otwieramy formularz z informacją o ostatnim numerze ubytku.
- **data przekazania,**
- **daty i rozmiar ubytku** (w metrach bieżących oraz w jednostkach archiwalnych),
- **rodzaj dokumentacji –** wybór z listy. aktowe materiały archiwalne, fotografia, filmy, kartografia, dokumenty pergaminowe i papierowe, dokumentację techniczną, nagrania, pieczęcie, inne,
- **ewidencja –** otwarta lista wyboru umożliwiająca także dopisywanie nowych wartości,
- **przejmujący** nazwa instytucji lub nazwisko osoby fizycznej przejmującej materiały z archiwum. W przypadku dokumentacji przekazywanej na makulaturę, należy wpisać o tym informację: "przekazano do wybrakowania";
- **korespondencja**  w polu tym należy wpisać numer i datę korespondencji,
- **uwagi** należy umieścić wszelkie inne, mające znaczenie dane.

Po wypełnieniu formularza zamykamy go za pomocą przycisku *Zamknij i aktualizuj*. Spowoduje to otwarcie formularza informacyjnego o poprzednim stanie liczbowym metrów bieżących oraz jednostek archiwalnych zespołu, a także propozycję odjęcia rozmiaru ostatniego nabytku od stanu poprzedniego zespołu:

- przycisk "Tak" spowoduje uaktualnienie danych,

- przycisk "Nie" nie dokona sumowania i pozostawi dany zespół z poprzednimi wartościami.

Jeśli wyłączenie części zespołu spowodowało zmiany jego dat krańcowych, należy dokonać zmiany w odpowiednich polach w zakładce *Informacja o zespole*.

## **Przesunięcia międzyzespołowe**

Księga przesunięć międzyzespołowych przedstawia listę przesunięć z danego zespołu archiwalnego, a także listę przesunięć do tego zespołu.

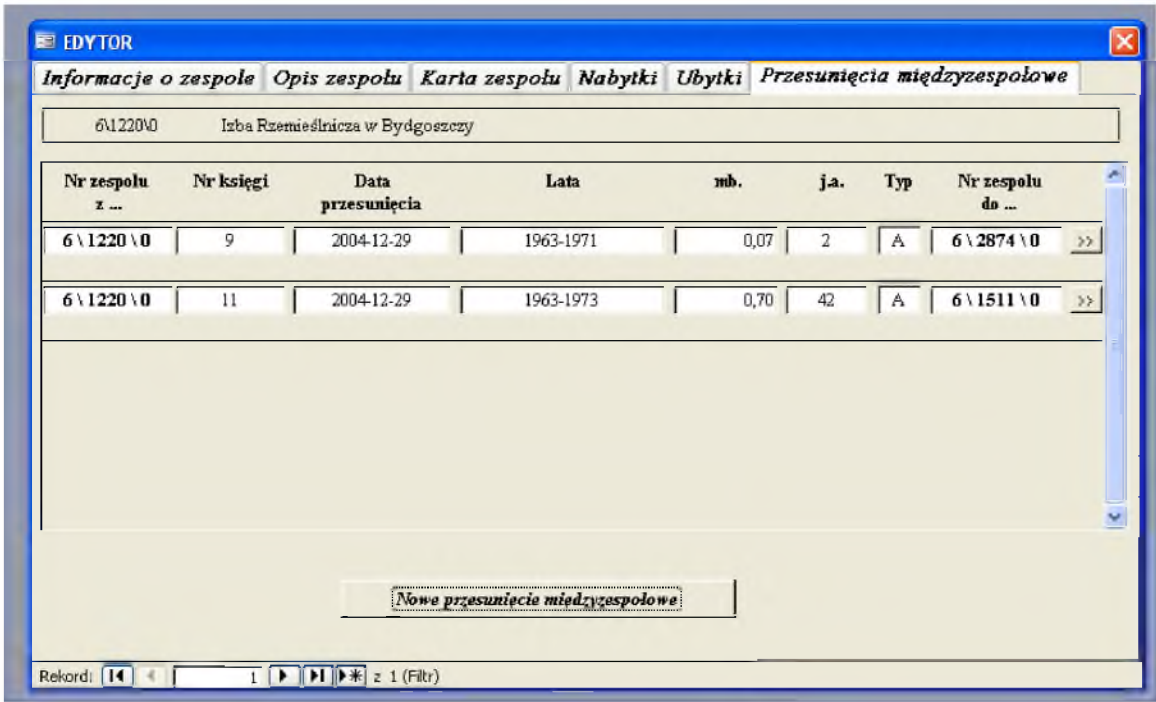

Przyciskiem *Nowe przesunięcie międzyzespołowe* otwieramy formularz, w którym rejestrujemy kolejne przesunięcia międzyzespołowe.

Przyciskiem *>>* znajdującym się po prawej stronie każdego wpisu dotyczącego przesunięcia międzyzespołowego możemy przejść do formularza umożliwiającego edycję błędnie wprowadzonych informacji.

## **Uwaga !**

Ponieważ wpis o przesunięciach międzyzespołowych występuje w dwóch miejscach (przy zespole, z którego przesunęliśmy dokumentację, oraz przy zespole, do którego przesunęliśmy dokumentację) edycja przesunięcia międzyzespołowego odbywa się zawsze przy zespole, z którego dokonano przesunięcia.

Wypełnianie formularza *Przesunięcia międzyzespołowe* rozpoczynamy od wyboru zespołu, którego ma dotyczyć konkretny zapis, czyli tego, z którego nastąpiło przesunięcie. Po pojawieniu się danych w polach *Numer* i *Nazwa zespołu* uzupełniamy formularz pozostałymi danymi.

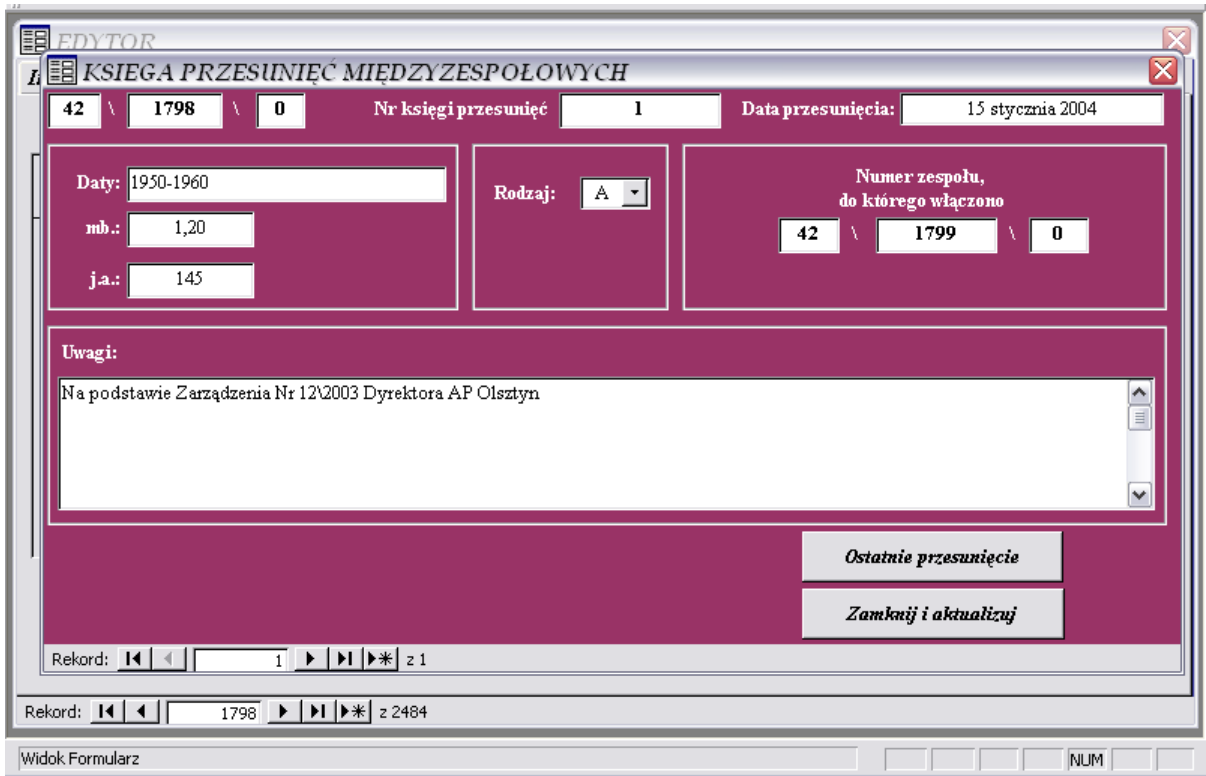

Przyciskiem *Ostatnie przesunięcie* otwieramy formularz z informacją o ostatnim nadanym numerze przesunięcia międzyzespołowego:

- **kolejny numer księgi przesunięć międzyzespołowych,**
- **data przesunięcia,**
- **daty i rozmiar przesunięcia** (w metrach bieżących oraz w jednostkach archiwalnych),
- **numer zespołu, do którego włączono dokumentację** na wydruku księgi przesunięć międzyzespołowych nazwa zespołu zostanie dodana automatycznie,
- **uwagi –** należy umieścić wszelkie inne, mające znaczenie dane, np.: data i numer protokołu Komisji Metodycznej, która zatwierdziła przesunięcie dokumentacji z jednego zespołu do drugiego.

Po wypełnieniu formularza zamykamy go za pomocą przycisku *Zamknij i aktualizuj*. Spowoduje to otwarcie formularza informacyjnego o poprzednim stanie liczbowym metrów bieżących oraz jednostek archiwalnych zespołu, z którego dokonano przesunięcia oraz do którego włączono dokumentację, a także propozycję aktualizacji rozmiarów obu zespołów po dokonaniu przesunięcia międzyzespołowego:

- przycisk "Tak" spowoduje uaktualnienie danych,
- przycisk "Nie" nie dokona sumowania i pozostawi w bazie danych dawne wartości.

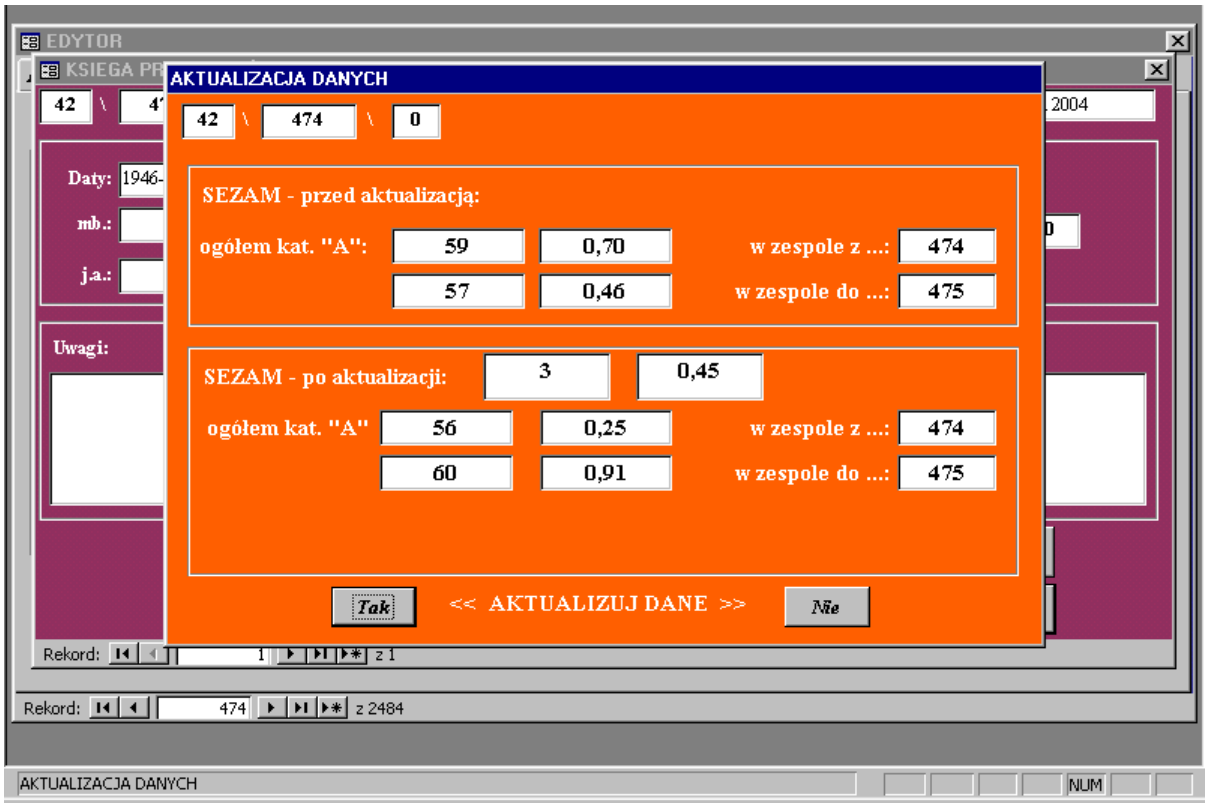

Jeśli przesunięcie dokumentacji między zespołami spowodowało zmiany ich dat krańcowych, należy dokonać zmian w odpowiednich polach w zakładce *Informacja o zespole*.

## **Wyszukiwanie danych**

Do wyszukiwania danych służy formularz **Przeglądarka** dostępny z **Formularza głównego** (przycisk *Przeglądarka*), umożliwiający przeglądanie i wyszukiwanie informacji wprowadzonych w formularzu **Edytor**.

Uwaga !

**W formularzu Przeglądarka nie wprowadza się zmian ani nie wpisuje nowych danych!**

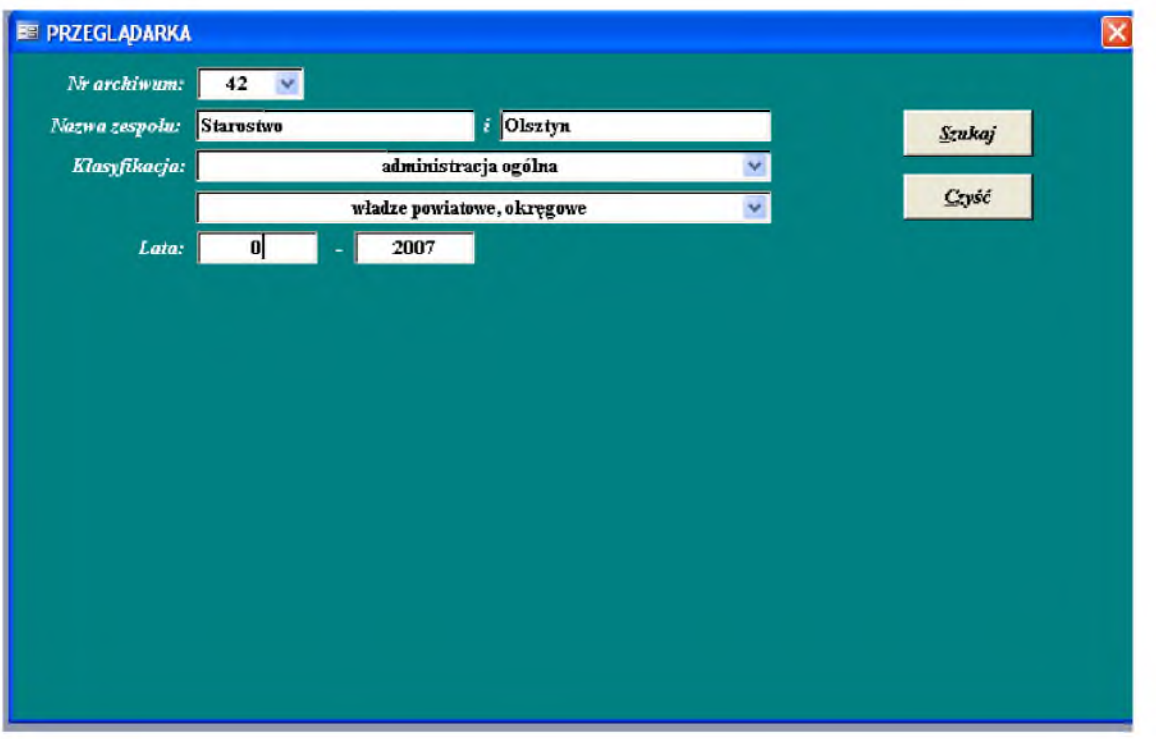

Kwerendę w zasobie opisanym w bazie danych SEZAM możemy przeprowadzić określając warunki poszukiwań. Warunki te mogą dotyczyć zawartości pól: **Numer archiwum, Nazwa zespołu** (dwa dowolne ciągi znaków), **Klasyfikacja** i **Daty krańcowe**. Do wyszukiwania konieczne jest w każdym przypadku podanie warunku jedynie w polach **data początkowa** i **data końcowa**. Pozostałe warunki nie muszą być określane.

Poszukiwane informacje wpisuje się w kolejnych polach:

- **Nr archiwum** numer archiwum (wybór z listy);
- **Nazwa zespołu** dowolny jeden lub dwa ciągi znaków znajdujące się w nazwie zespołu;
- **Klasyfikacja** wybór z list hasła z pierwszego lub z pierwszego i drugiego poziomu klasyfikacji. Wykaz haseł stanowi załącznik do Podręcznika użytkownika, a przykłady i szczegółowe uwagi dotyczące zawartości haseł zostały umieszczone na s. 11-13 Podręcznika.
- **Data początkowa** rok początkowy poszukiwanego zakresu chronologicznego (wartość domyślna 0);

• **Data końcowa** – rok końcowy poszukiwanego zakresu chronologicznego (wartość domyślna 2007). Jeśli nie zmieni się domyślnych dat krańcowych, poszukiwanie obejmie wszystkie opisane zespoły i zbiory.

Po wpisaniu odpowiednich informacji naciskamy przycisk *Szukaj*, który otworzy podformularz z listą zespołów spełniających powyższe kryteria. Odnalezione zespoły ułożone są w kolejności numerów zespołów. Kolejność tę można zmienić, sortując je według nazw zespołów lub dat krańcowych. W tym celu należy stanąć na polu z nazwą lub datami i z menu Rekordy wybrać opcję sortuj (rosnąco lub malejąco).

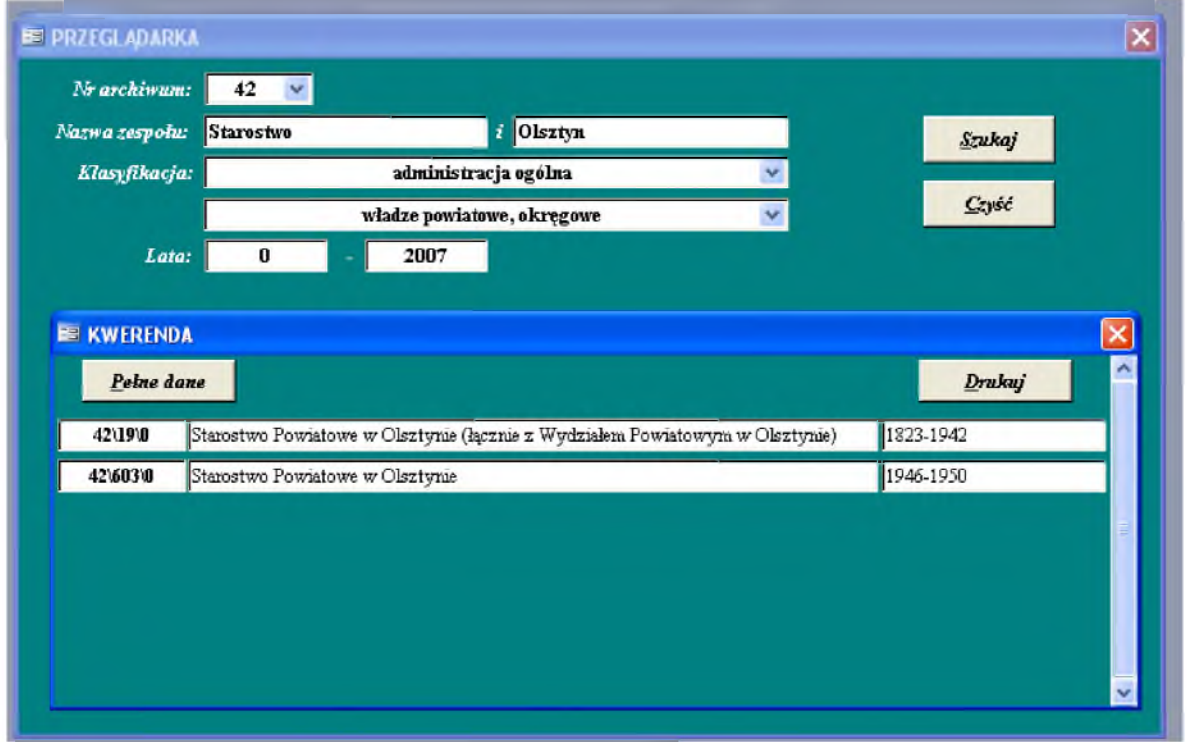

Przycisk *Pełne dane* umożliwia obejrzenie pełnych informacji o zespole zaznaczonym w poniższej tabeli.

Wybranie zespołu polega na umieszczeniu kursora w polu **numer zespołu**, a następnie naciśnięciu przycisku *Pełne dane.* Otworzy się wówczas formularz **Edytor** – zakładka *Informacje o zespole* z danymi o wybranym zespole (sukcesji lub szczątku zespołu), jednak bez możliwości wprowadzania w nim zmian.

Wynik poszukiwań możemy wydrukować poprzez naciśnięcie przycisku *Drukuj*.

## Wydruki oraz zestawienia statystyczne

## **1. RAPORTY**

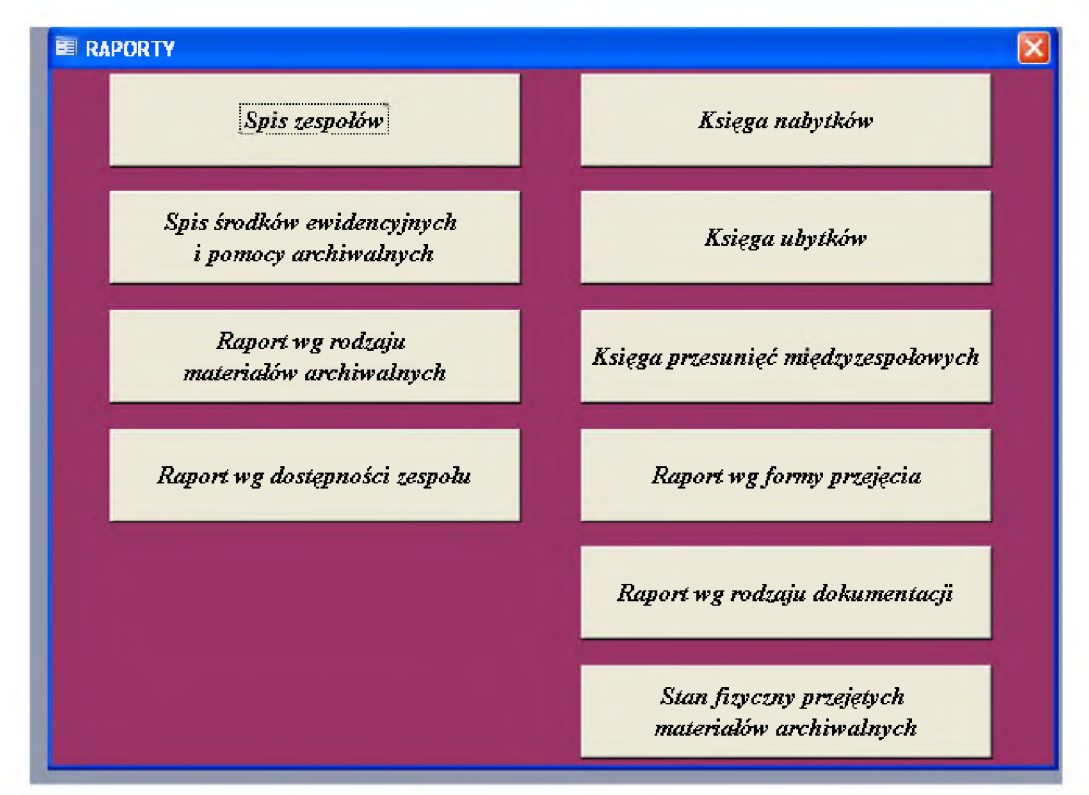

Dostępne są z **formularza głównego** (przycisk: RAPORTY)

Raporty zostały podzielone na dwie grupy

- 1. Raporty dotyczące stanu zasobu:
- **Spis zespołów** wydruk spisu zespołu (należy podać numer archiwum);
- **Spis środków ewidencyjnych i pomocy archiwalnych** wykaz zespołów wraz z zestawieniem pomocy archiwalnych do każdego z nich - zgodnie z zał. nr 1 do decyzji Nr 18 Naczelnego Dyrektora Archiwów Państwowych z dnia 30 października 2002 r . w sprawie gromadzenia, przechowywania i aktualizacji ewidencji zasobu archiwów państwowych;
- **Raport wg rodzaju materiałów archiwalnych** raport sumujący materiały archiwalne według rodzajów dokumentacji;
- **Raport wg dostępności zespołu** wykaz zespołów z podziałem na udostępniane: Tak, Nie, Częściowo, Warunkowo.

2. Raporty dotyczące zmian w zasobie:

• **Księga nabytków** – wydruk księgi nabytków; chcąc wydrukować kolejną lub wybraną stronę księgi nabytków należy podać rok, w którym dokonano wpisu w księdze; jeżeli nie poda się żadnego roku i nie wybierze konkretnej strony, zostanie wydrukowana cała księga nabytków;

- **Księga ubytków** wydruk księgi ubytków; chcąc wydrukować kolejną lub wybraną stronę księgi ubytków należy podać rok, w którym dokonano wpisu w księdze; jeżeli nie poda się żadnego roku i nie wybierze konkretnej strony, zostanie wydrukowana cała księga ubytków;
- **Księga przesunięć międzyzespołowych** wydruk księgi przesunięć międzyzespołowych; chcąc wydrukować kolejną lub wybraną stronę księgi przesunięć międzyzespołowych należy podać rok, w którym dokonano wpisu w księdze; jeżeli nie poda się żadnego roku i nie wybierze konkretnej strony, zostanie wydrukowana cała księga przesunięć międzyzespołowych;
- **Raport wg formy przejęcia**  raport zliczający nabytki wg formy przejęcia (należy podać rok);
- **Raport wg rodzaju dokumentacji** raport zliczający nabytki wg rodzaju materiałów archiwalnych (należy podać rok);
- **Stan fizyczny przejętych materiałów archiwalnych** raport zliczający nabytki wg stanu fizycznego akt (należy podać rok).

## **2. ZESTAWIENIA STATYSTYCZNE:**

Zestawienia statystyczne dostępne są z **Formularza głównego** - przycisk STATYSTYKA.

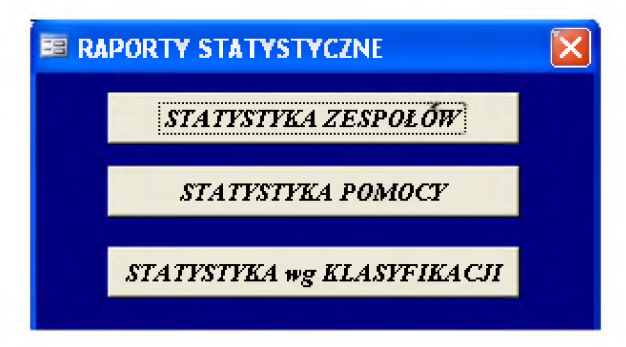

Dostępne są tu przygotowane zestawienia statystyczne oraz raporty. Każdy raport pokazuje informacje o wybranych zespołach według układu ustalonego dla spisu zespołów. Zespoły te można grupować pod kątem ich nazw, istniejących do nich pomocy archiwalnych oraz klasyfikacji aktotwórców. Na końcu każdego raportu znajduje się podsumowanie statystyczne dotyczące przedstawionego zbioru rekordów.

**1. Statystyka zespołów** – przedstawia w formie zestawienia liczbę i rozmiar (całkowity, opracowany, zmikrofilmowany i akt kategorii B), w j. a. i mb., wszystkich zespołów opisanych w bazie danych (z dodatkowym podziałem na numer archiwum, rodzaj karty oraz grupę zespołów). umożliwia również sumowanie wszystkich danych przedstawionych w poniższym formularzu za pomocą przycisku *Ogółem*.

Drukowanie zestawień można wykonać za pomocą polecenia: plik\drukuj. Natomiast szczegółowe zestawienie zespołów (m.in. Numer zespołu, Nazwa zespołu oraz rozmiar) można wydrukować za pomocą przycisku *Raport*.

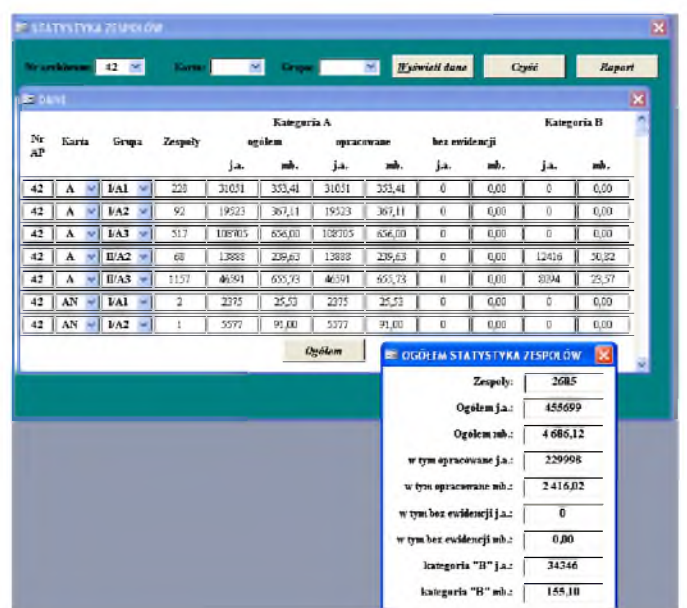

**1. Statystyka pomocy** – przedstawia zestawienie wszystkich pomocy archiwalnych oraz wskazuje odsetek zespołów, które posiadają konkretne pomoce archiwalne. Przycisk *Raport* umożliwia szczegółowy wydruk zespołów z podziałem na pomoce archiwalne.

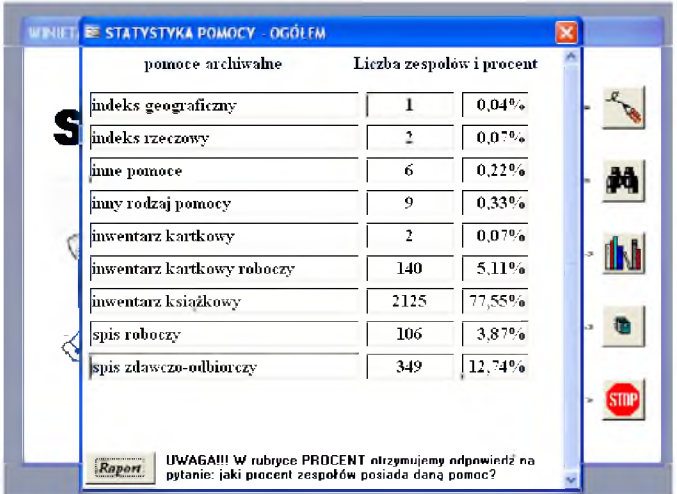

**2. Statystyka wg Klasyfikacji** – przedstawia zestawienie i stan opracowania zespołów według przypisanych im haseł klasyfikacyjnych **EXPIRER** 

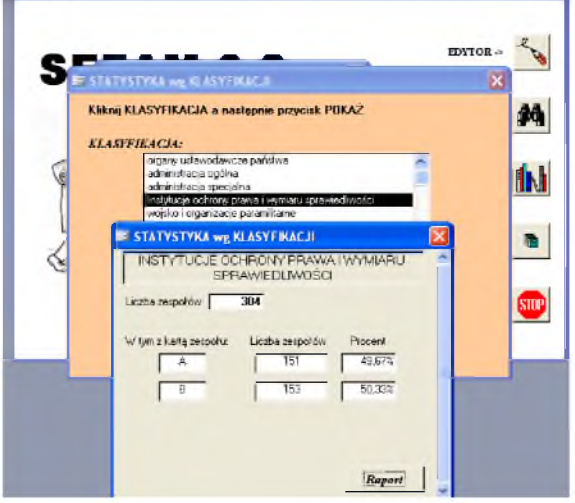

*Załącznik do Podręcznika użytkownika bazy danych SEZAM*

## Klasyfikacja aktotwórców

01.00 sejm, senat

02.00 administracja ogólna 02.01 administracja ogólna – naczelne władze państwa 02.02 administracja ogólna – władze centralne, ministerstwa, komitety 02.03 administracja ogólna – władze wojewódzkie, prowincjonalne, gubernialne, 02.04 administracja ogólna – władze powiatowe, okręgowe 02.05 administracja ogólna – wybory, referenda, plebiscyty 02.06 administracja ogólna – akta miast i administracja miejska 02.07 administracja ogólna – akta gmin i gromad 02.08 administracja ogólna – samorząd narodowościowy 03.00 administracja specjalna 03.01 administracja specjalna - bezpieczeństwo publiczne 03.02 administracja specjalna – transport, komunikacja, łączność 03.03 administracja specjalna – kultura, ochrona zabytków 03.04 administracja specjalna - ochrona przyrody, turystyka, sport 03.05 administracja specjalna – oświata 03.06 administracja specjalna – przemysł i handel 03.07 administracja specjalna – rolnictwo i gospodarka gruntami 03.08 administracja specjalna – zarząd mieniem, straty wojenne, przesiedlenia 03.09 administracja specjalna – skarbowość 03.10 administracja specjalna – statystyka 03.11 administracja specjalna – wojsko i obrona narodowa, obrona cywilna 03.12 administracja specjalna – urzędy pracy, zatrudnienia 03.13 administracja specjalna – sprawy zagraniczne 03.14 administracja specjalna – instytucje kontrolne 03.15 administracja specjalna – informacja i propaganda 03.16 administracja specjalna - zdrowie i opieka społeczna, dobroczynność 04.00 instytucje ochrony prawa i wymiaru sprawiedliwości 04.01 instytucje wymiaru sprawiedliwości – sądy, trybunały 04.02 instytucje wymiaru sprawiedliwości - urzędy i sędziowie śledczy 04.03 instytucje wymiaru sprawiedliwości – prokuratury 04.04 instytucje wymiaru sprawiedliwości – więzienia 04.05 instytucje wymiaru sprawiedliwości - adwokaci 04.06 instytucje wymiaru sprawiedliwości - hipoteki

04.07 instytucje wymiaru sprawiedliwości –notariaty

04.08 instytucje wymiaru sprawiedliwości – komornicy

05.00 wojsko i organizacje paramilitarne

05.01 wojsko – sztaby, dowództwa terytorialne

05.02 wojsko – jednostki wojskowe

05.03 organizacje paramilitarne

06.00 urzędy stanu cywilnego i akta metrykalne

06.01 urzędy stanu cywilnego i akta metrykalne - akta metrykalne

06.02 urzędy stanu cywilnego i akta metrykalne – urzędy stanu cywilnego

07.00 instytucje wyznaniowe

08.00 cechy, związki rzemieślnicze

09.00 samorząd gospodarczy

10.00 samorząd zawodowy

11.00 związki zawodowe

12.00 spółdzielczość

12.01 spółdzielczość – administracja spółdzielczości

12.02 spółdzielczość - spółdzielnie

13.00 instytucje finansowe

13.01 instytucje finansowe - banki

13.02 instytucje finansowe – instytucje kredytu długoterminowego

13.03 instytucje finansowe – instytucje ubezpieczeniowe

13.04 instytucje finansowe – instytucje ubezpieczeń społecznych

13.05 instytucje finansowe – kasy pożyczkowe, zapomogowe

13.06 instytucje finansowe – fundacje

14.00 instytucje gospodarcze

14.01 instytucje gospodarcze – rolnictwo i leśnictwo

14.02 instytucje gospodarcze – przemysł wydobywczy

14.03 instytucje gospodarcze – przemysł ciężki

14.04 instytucje gospodarcze – przemysł precyzyjny, elektroniczny

14.05 instytucje gospodarcze – budownictwo

14.06 instytucje gospodarcze – przemysł lekki

14.07 instytucje gospodarcze – przemysł chemiczny, farmaceutyczny

14.08 instytucje gospodarcze – przemysł skórzany

14.09 instytucje gospodarcze – przemysł papierniczy, poligraficzny

14.10 instytucje gospodarcze – energetyka

14.11 instytucje gospodarcze – transport, komunikacja, łączność

14.12 instytucje gospodarcze – gospodarka komunalna

14.13 instytucje gospodarcze – drobny przemysł

14.14 instytucje gospodarcze – handel i usługi

15.00 stowarzyszenia i związki

15.01 stowarzyszenia i związki – dobroczynność i ochrona zdrowia

15.02 stowarzyszenia i związki - kultura

15.03 stowarzyszenia i związki – nauka i oświata

15.04 stowarzyszenia i związki - sport

15.05 stowarzyszenia i związki - samopomoc

15.06 stowarzyszenia i związki - kombatanckie

15.07 stowarzyszenia i związki - religijne

15.08 stowarzyszenia i związki – mniejszości narodowych

15.09 stowarzyszenia i związki - hobbystyczne

15.10 stowarzyszenia i związki - gospodarcze

15.11 stowarzyszenia i związki – zawodowe, przysposobienia zawodowego

15.12 stowarzyszenia i związki – milicje, straże pożarne

15.13 stowarzyszenia i związki – środowiskowe

15.14 stowarzyszenia i związki – fundusze społeczne

15.15 stowarzyszenia i związki – młodzieżowe

16.00 partie polityczne i podległe organizacje, ruchy społeczne

17.00 instytucje nauki i oświaty

17.01 instytucje nauki i oświaty – instytucje badawcze i naukowe

17.02 instytucje nauki i oświaty – biblioteki

17.03 instytucje nauki i oświaty – archiwa

17.04 instytucje nauki i oświaty – uczelnie wyższe

17.05 instytucje nauki i oświaty – szkoły średnie

17.06 instytucje nauki i oświaty – szkoły zawodowe

17.07 instytucje nauki i oświaty – szkoły elementarne, podstawowe, powszechne

17.08 instytucje nauki i oświaty – kursy i inne

18.00 instytucje kultury

18.01 instytucje kultury – teatry, opery, filharmonie, kina

18.02 instytucje kultury – muzea, biura wystaw, galerie

18.03 instytucje kultury – prasa, radio, telewizja

18.04 instytucje kultury – domy i ośrodki kultury

18.05 instytucje kultury – wydawnictwa, wytwórnie filmowe i studia nagraniowe

19.00 instytucje ochrony zdrowia i opieki społecznej

20.00 archiwa rodzinno-majątkowe

21.00 archiwa prywatne i spuścizny

22.00 zbiory i kolekcje

## **Decyzja Nr 11 Naczelnego Dyrektora Archiwów Państwowych z dnia 6 marca 2007 r. w sprawie wprowadzenia do stosowania w archiwach państwowych bazy danych System Ewidencji Zasobu Archiwalnego SEZAM 6.2**

Na podstawie § 1 ust. 2 pkt 2 lit. a i e rozporządzenia Ministra Nauki, Szkolnictwa Wyższego i Techniki z dnia 25 lipca 1984 r. w sprawie szczegółowego zakresu działania Naczelnego Dyrektora Archiwów Państwowych (Dz. U. Nr 41, poz. 218) w związku z § 6 ust. 1 załącznika nr 1 do decyzji Nr 3 Naczelnego Dyrektora Archiwów Państwowych z dnia 30 stycznia 2004 r. w sprawie ewidencji zasobu archiwalnego w archiwach państwowych, zmienionej decyzją Nr 17 z dnia 30 września 2005, postanawia się, co następuje:

#### **§ 1**

Archiwa państwowe, w tym ich oddziały, do sporządzania: księgi nabytków i ubytków, księgi przesunięć międzyzespołowych, kartoteki zespołów i zbiorów i spisu zespołów i zbiorów od dnia 19 marca 2007 r. stosują komputerową bazę danych System Ewidencji Zasobu Archiwalnego SEZAM 6.2.

Sposób prowadzenia bazy danych SEZAM określa Podręcznik użytkownika stanowiący załącznik do decyzji.

#### **§ 3**

Traci moc decyzja nr 18 Naczelnego Dyrektora Archiwów Państwowych z dnia 30 września 2005 r. w sprawie wprowadzenia do stosowania w archiwach państwowych bazy danych System Ewidencji Zasobu Archiwalnego SEZAM 6.1.

#### **§ 4**

Decyzja wchodzi w życie po upływie 14 dni od dnia podpisania.

Naczelny Dyrektor Archiwów Państwowych

dr Sławomir Radoń

#### **§ 2**